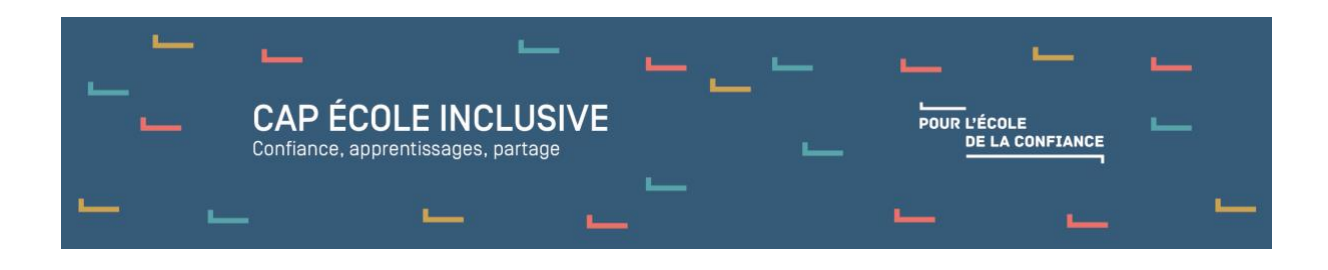

# **Proposer une version audio d'un texte**

1er et 2nd degrés

Adapter le langage écrit et oral

#### *Lorsque la lecture d'un texte de façon autonome est difficile pour l'élève, voire impossible, il est possible de proposer une version audio permettant l'accès à son contenu.*

Proposer une version audio d'un texte ou d'une consigne permet de compenser la difficulté à identifier des mots dans le processus de lecture, pour se concentrer uniquement sur la compréhension ; il s'agit donc de rendre accessibles les informations contenues dans le texte, éventuellement de soutenir leur accès dans le support écrit grâce à des outils de suivi (surlignement, règle, loupe…).

L'élève a la possibilité d'écouter la consigne ou le texte de façon individuelle. Cette adaptation suppose donc un outil de synthèse vocal permettant d'oraliser un texte « à la demande » ou d'avoir une version audio des consignes ou du texte (par exemple en utilisant la fonction dictaphone) et de permettre à l'élève de s'en saisir (il est donc nécessaire d'anticiper la mise à disposition de l'outil ou l'enregistrement des consignes). Un casque individuel est préférable pour ne pas gêner les autres élèves.

Ces outils peuvent apporter aux élèves plus d'autonomie dans leurs apprentissages et lors des évaluations, en remplaçant un secrétaire lecteur.

Il existe donc différentes solutions qui peuvent d'ailleurs se compléter. Les solutions présentées ici se concentreront sur des solutions gratuites. Il existe pour des utilisations intensives des solutions payantes plus agréables à l'écoute.

## **Les solutions de voix de synthèse**

#### **Utilisation de tablette**

Les tablettes peuvent permettre d'oraliser certains textes, en passant par les options d'accessibilité sous IOS ou en chargeant les outils de synthèse vocale sous Android.

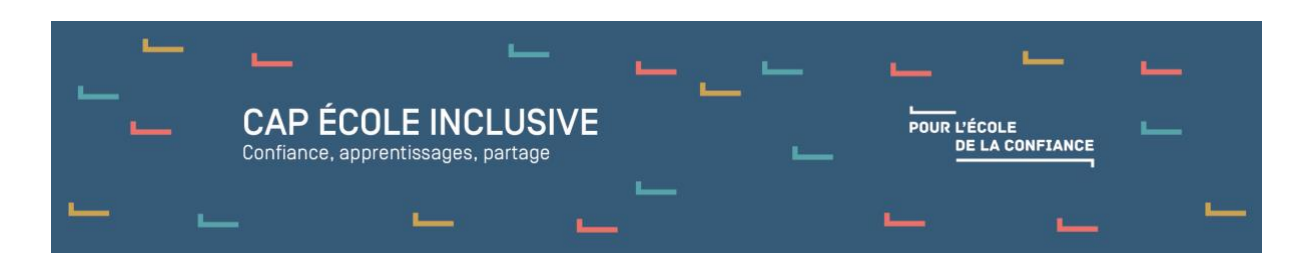

Par exemple, l'utilisation d'une application de lecture de fichier Epub ajoute la possibilité d'intervenir sur le texte quant à son adaptation (taille, forme des caractères, contraste...) et permet aussi de disposer de la voix de synthèse de la tablette. L'enseignant enregistre donc le texte à écouter au format Epub et le dépose dans la tablette. L'élève peut à la fois intervenir sur la présentation du texte, en surligner des parties, mais aussi écouter la voix de synthèse.

#### **Utilisation d'un ordinateur**

Plusieurs solutions sont à envisager. Elles proposent toutes d'utiliser la voix de synthèse installée dans le système d'exploitation (par exemple, la voix Hortense est native sous Windows 10). Il faudra quelquefois l'activer ou en installer une (de nombreux didacticiels sur Internet facilitent cette tâche).

Certaines applications comportent des voix de synthèse en langues étrangères (Hazel, Helena…), ce qui permet de renforcer les repères des élèves sur l'intonation.

## **Les solutions autonomes, logiciels qui permettent d'oraliser ce qui est surligné ou tapé**

#### **Balabolka et le presse-papier**

L'utilisation conjointe du logiciel Balabolka et du presse-papier permet d'oraliser ce que l'élève a copié dans le presse-papier.

Balabolka est un programme qui permet d'oraliser un texte écrit. Il peut être utilisé de trois manières différentes :

- l'élève écrit le texte et demande de la rétroaction vocale,
- l'élève ouvre un fichier texte et demande la lecture orale du texte,
- l'élève copie-colle une partie de texte provenant d'un autre logiciel et écoule la lecture vocale.

Il fonctionne avec la ou les voix que l'on a installées sur son ordinateur. La lecture est alors contrôlable avec des boutons courants (pause, lecture, arrêter).

De nombreux paramétrages existent tant pour la voix (vitesse, timbre) que pour le texte (police, taille, couleur…). Balabolka permet d'effacer tous les signes de séparation à la fin des lignes pour éviter les accrocs éventuels lors de la lecture des mots.

La lecture oralisée peut ensuite être enregistrée dans un format sonore (Mp3 par exemple).

Une version minimaliste peut être activée (après avoir correctement paramétré le logiciel pour obtenir la qualité de voix la plus opérante). Cette version minimaliste fait apparaître au premier plan des applications une palette d'outils de lecture audio. La sélection d'un texte

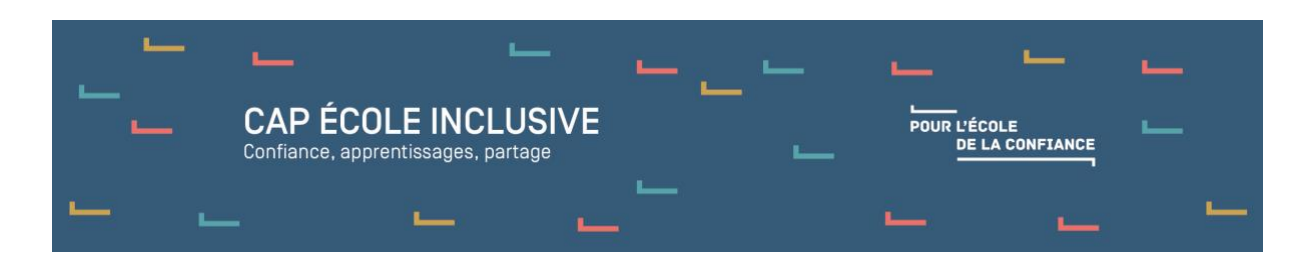

d'un autre logiciel et l'appui sur les touches crtl + V permettent de mettre le texte dans le presse-papier. Balabolka peut alors lire oralement le contenu du presse-papier.

L'élève est donc autonome sur son ordinateur et lance l'oralisation du texte en fonction de ses choix (casque à prévoir).

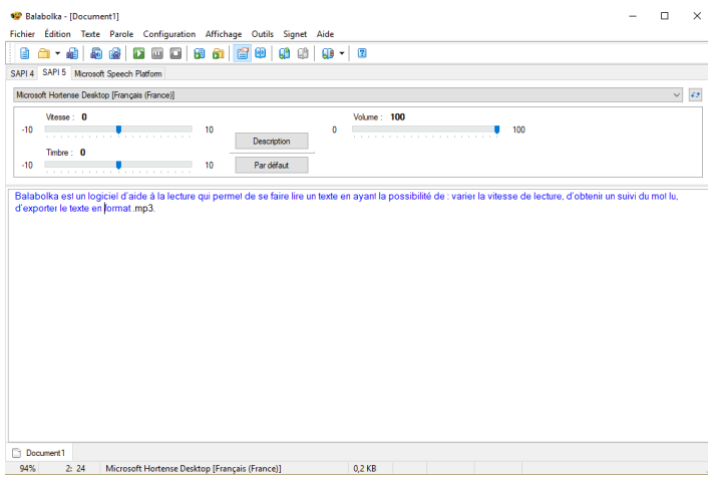

*Balabolka © [Ilya Morozov](http://www.cross-plus-a.com/balabolka.htm)*

#### **Texte parlant simple**

Ce logiciel portable (autonome) fonctionne avec la voix installée sur votre ordinateur (Hortense, Virginie...).

L'onglet « Texte RTF » permet la saisie d'un texte avec le prédicteur (lorsque l'on passe la souris sur les mots proposés, ils sont oralisés). Le surlignement d'un mot ou d'un extrait entraîne sa lecture oralisée. La police utilisée par défaut au départ pour écrire est Arial en corps 24.

L'onglet « texte Copie Parle » ne comprend aucune commande sauf un bouton pour stopper la lecture (en cas de texte trop long). Il permet la lecture d'un texte copié-collé avec la voix de synthèse.

Le logiciel propose de nombreux paramètres qu'il faut explorer avant de laisser le logiciel à l'élève (ajout de mots dans le dictionnaire, prédiction ou non…).

L'association Idée à l'origine de ce programme propose un autre logiciel (plus simple) mais avec installation : [Lit un texte.](http://idee-association.org/les-programmes/lecture-ecriture/lit-un-texte/)

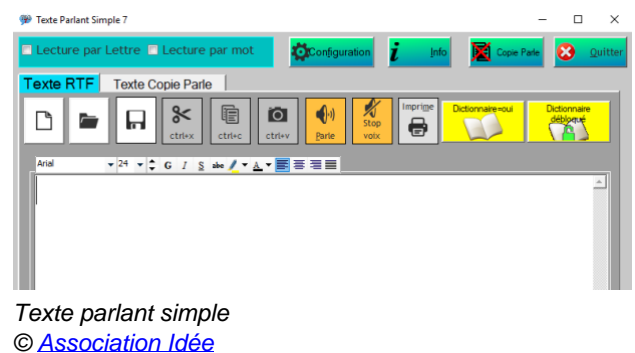

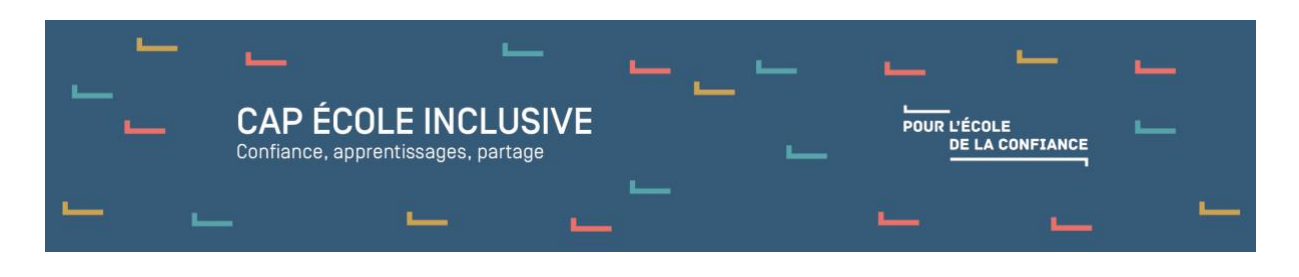

#### **Lexibar**

Lexibar est un logiciel de prédiction de mots avec une synthèse vocale qui s'intègre au traitement de texte de l'élève. Le module de base ainsi que 3 modules fondamentaux sont mis à disposition gratuitement et sans limite depuis le 15 septembre 2016.

Il effectue une prédiction de mots en français et est muni d'une synthèse vocale basée sur un moteur phonétique et un moteur orthographique (aide à l'écriture). Il propose donc de terminer la saisie des mots en cours d'écriture au clavier. Le logiciel tient compte des erreurs orthographiques possibles, en lien avec la phonétique. Il peut également « lire » des textes sélectionnés dans de nombreuses applications de l'ordinateur. Lexibar fonctionne avec les voix françaises d'Acapela (Aide à la lecture).

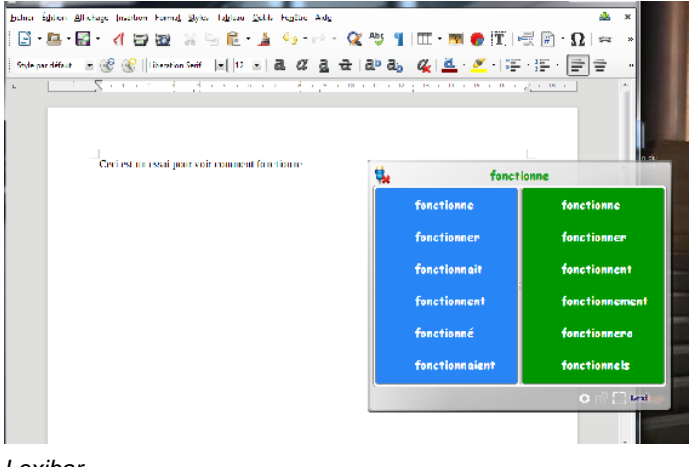

*Lexibar © [HAYLEM Technologies Inc](https://lexibar.ca/fr/accueil)*

#### **Le logiciel Adele Team (Aide directe à l'écriture et la lecture express)**

[Ce logiciel](https://ifrath.fr/adele-team/site/pages/adele-team.php) a été développé pour un public d'adolescents ou d'adultes dys confrontés à la nécessité de lire des textes longs.

Outre une synthèse vocale en plusieurs langues, avec des réglages de la vitesse de lecture et un paramétrage de la mise en page et de l'accessibilité du texte, ce logiciel permet d'effectuer des recherches dans le texte, de créer des repères (pose de signets) et de procéder à des extractions des mots ou phrases que l'on a « surlignés » Il comporte une fenêtre réservée à la lecture, une autre à l'écriture. L'écriture de textes dans cette deuxième partie peut s'accompagner d'un écho lors de la frappe, et d'un correcteur orthographique qui prend en compte les erreurs phonologiques que peuvent faire des dysorthographiques.

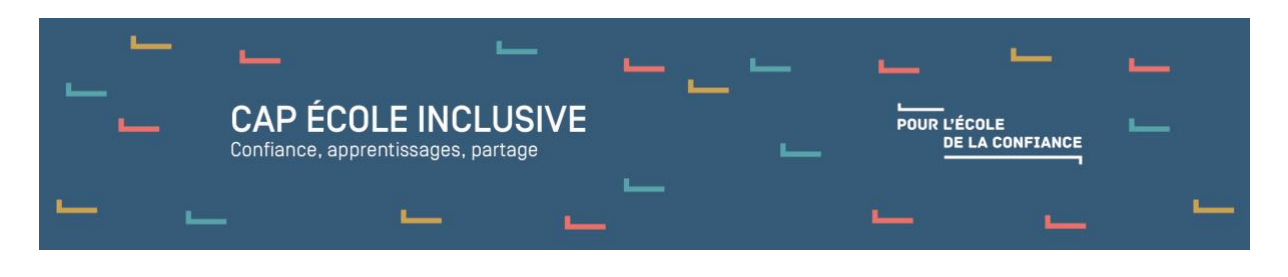

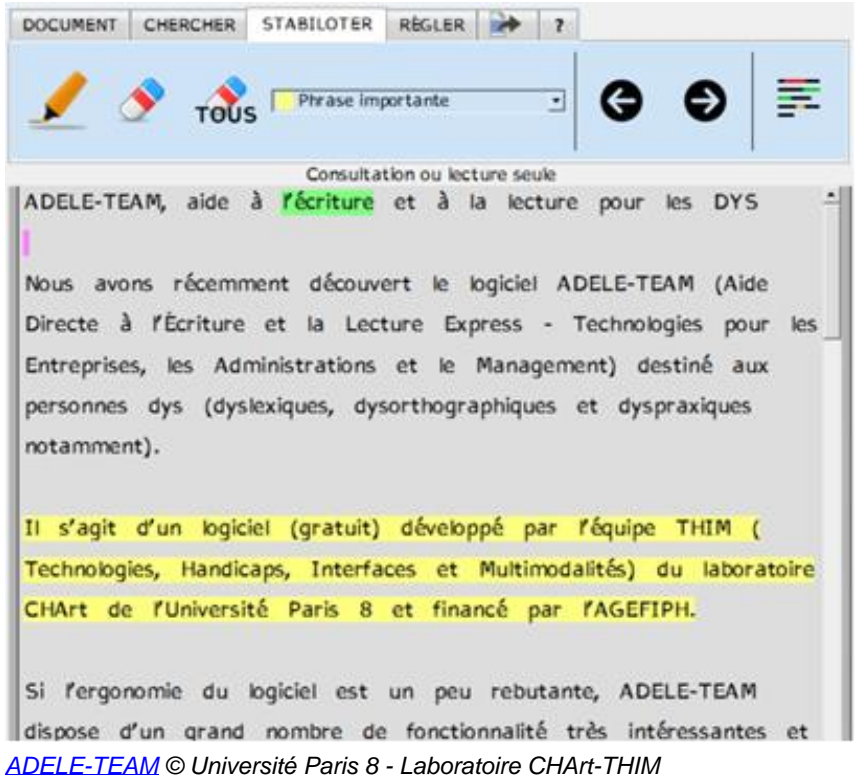

#### **Donner la Parole**

[Logiciel de synthèse vocale](https://sourceforge.net/projects/donnerlaparole/?source=typ_redirect) qui intègre un prédicteur et un clavier virtuel (Azerty et langue des signes française – LSF). Il fonctionne dans un environnement Windows.

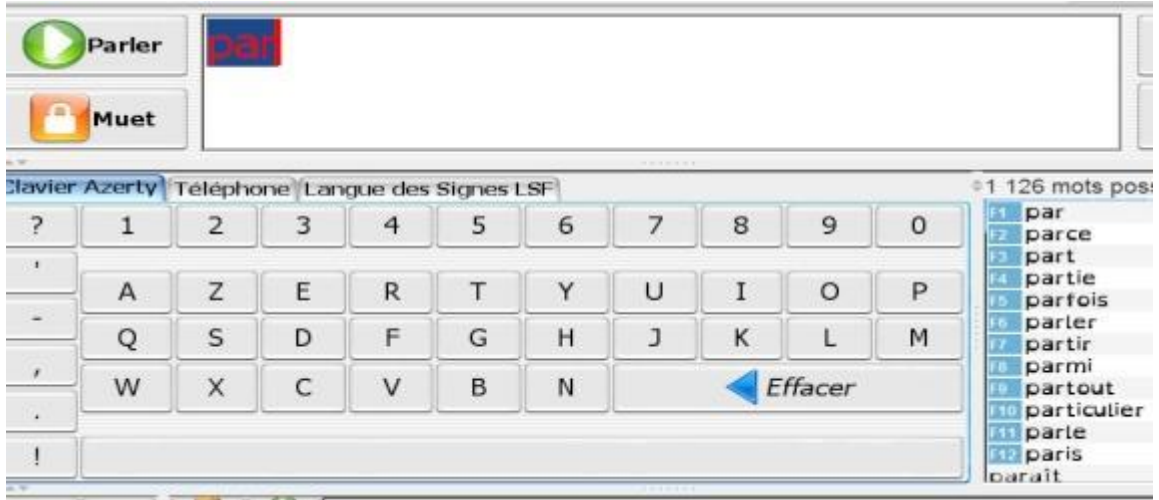

*© [DonnerLaParole](http://sla-aideetsoutien.fr/FICHE%20de%20BASE%20DONNER%20LA%20PAROLE.pdf)*

**Les solutions permettant d'oraliser les navigateurs internet :** une extension est alors à installer sur le navigateur pour permettre d'oraliser un texte préalablement sélectionné. L'enseignant peut donc enregistrer un texte au format Html lisible avec tout navigateur.

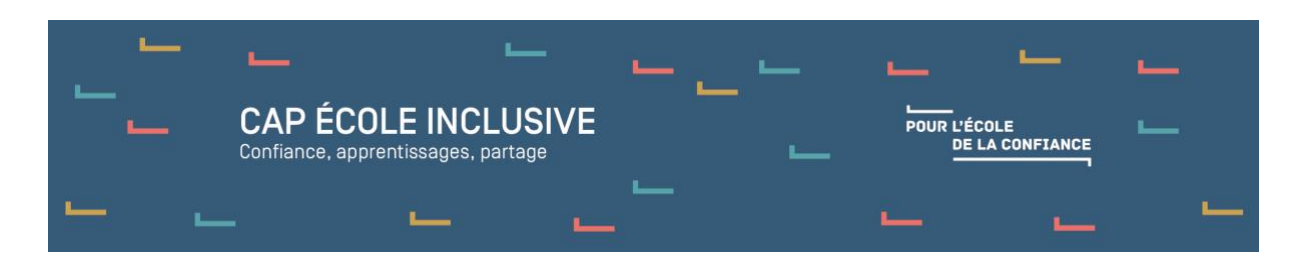

#### **ClaroRead pour Chrome**

ClaroRead est une extension pour Chrome (uniquement) permettant de faire lire les pages internet avec une voix de synthèse. Il ajoute même une petite prédiction.

L'extension ajoute une icône dans la barre de menu permettant le réglage de la voix. On surligne alors dans la page le texte à oraliser et un clic droit donne accès au bouton de lecture.

Son utilisation est très simple. Un enseignant peut aussi s'en servir en lecture de texte en ayant au préalable enregistré le texte au format Html.

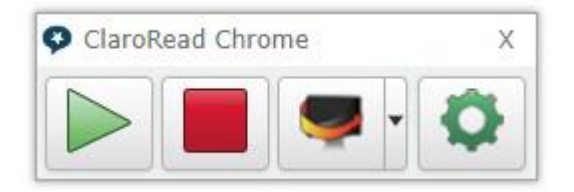

*ClaroRead pour Chrome © [Claro Software Ltd](https://www.clarosoftware.com/portfolio/chrome/)*

#### **Speakit pour Chrome**

Speakit est une extension pour Chrome permettant de faire lire les pages internet avec une voix de synthèse.

L'extension ajoute une icône dans la barre de menu permettant le réglage de la voix. On surligne alors dans la page le texte à oraliser, et un clic droit donne accès au bouton de lecture

Les **solutions en ligne** permettent soit de copier-coller un texte pour l'écouter, soit de passer par une solution du type OneDrive qui dispose d'un lecteur immersif permettant l'adaptation du texte, sa lecture mais aussi la possibilité de suivre la lecture en mode karaoké.

#### **Astread**

Astread est un service en ligne qui permet de transformer un texte en fichier audio. Le service nécessite une inscription (gratuite). Une fois connecté, il faut charger le fichier texte (format Epub, Pdf, Doc, Docx, Txt, Rtf et Odt). À ce niveau, il peut être intéressant d'avoir débarrassé le fichier des éléments ne servant pas à l'oralisation (décorations, images…) mais le service fonctionne même si cela n'est pas fait.

On définit ensuite la voix de la lecture (8 voix disponibles), son volume, sa vitesse d'élocution : un extrait est fourni pour chaque réglage, permettant d'ajouter finement les paramètres.

On lance ensuite la conversion, et un mail est adressé lorsqu'elle est achevée. On peut alors télécharger le fichier audio au format Mp3. Ce fichier sera aussi présent dans la bibliothèque Astread attachée au compte.

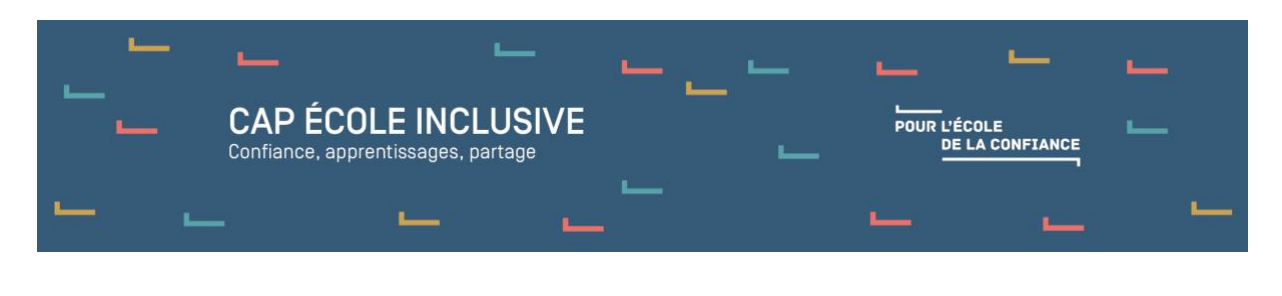

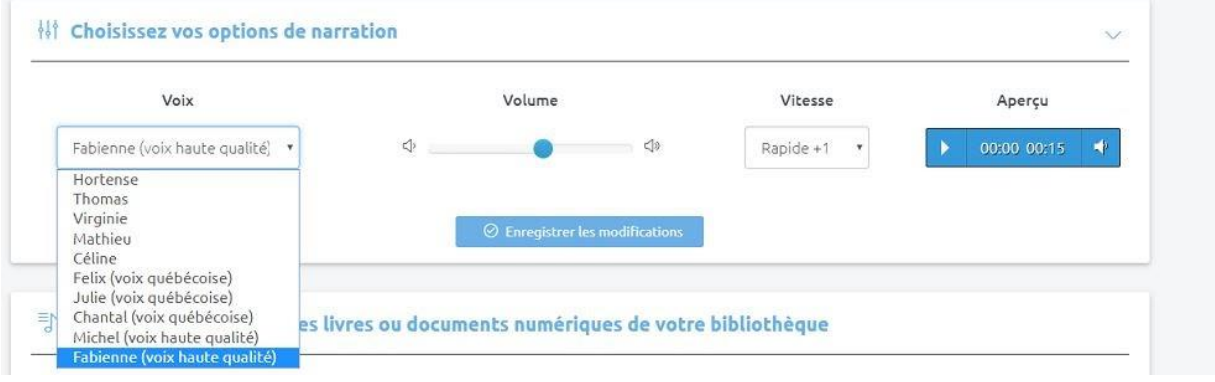

*© [ASTREAD](http://astread.com/)*

**Les solutions qui oralisent le traitement de texte** : une extension est à installer.

#### **VoxOofox et PicoSvoxOOo**

PicoSvoxOOo est une extension ajoutant la synthèse vocale Pico. Cette extension permet de faire lire un texte à haute voix depuis Writer, Draw ou Impress. Elle fonctionne sous Linux et Windows pour Libre Office et ses dérivés (Apache OpenOffice, OOo4Kids et OOoLight). VoxOoFox est une version d'OpenOffice proposant la synthèse vocale Pico Svox à OpenOffice Portable et Firefox portable pour Windows et Linux. Elle ajoute aussi quelques fonctionnalités intéressantes.

Ces deux solutions sont équivalentes, PicoSvoxOOo ajoutant les fonctionnalités ci-dessous à une version d'OpenOffice (et ses dérivés) présente sur l'ordinateur, VoxOoFox étant une version d'OpenOffice à part entière.

Chacune permet :

- la lecture mot par mot, phrase par phrase, paragraphe par paragraphe (suivant, précédent, réécoute) ;
- la lecture d'un texte entier ;
- la lecture de chaque lettre tapée, puis du mot complet dès que l'on tape l'espace (intéressant en écriture) ;
- la création d'étiquettes-mots colorées, et la lecture de ces étiquettes ;
- l'export en Mp3 de la lecture oralisée.

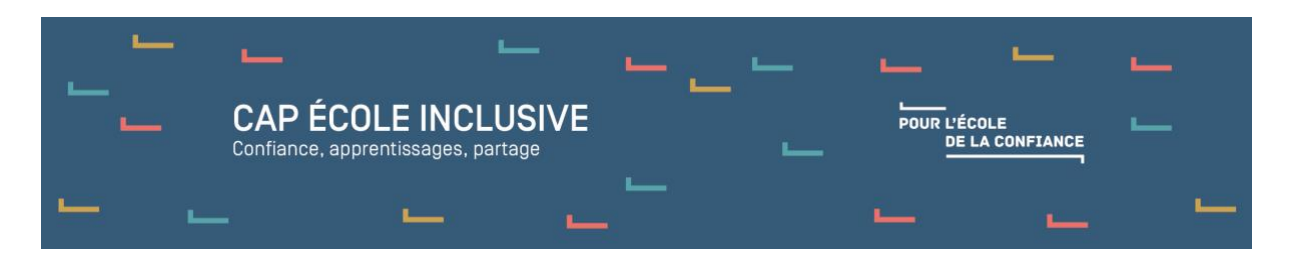

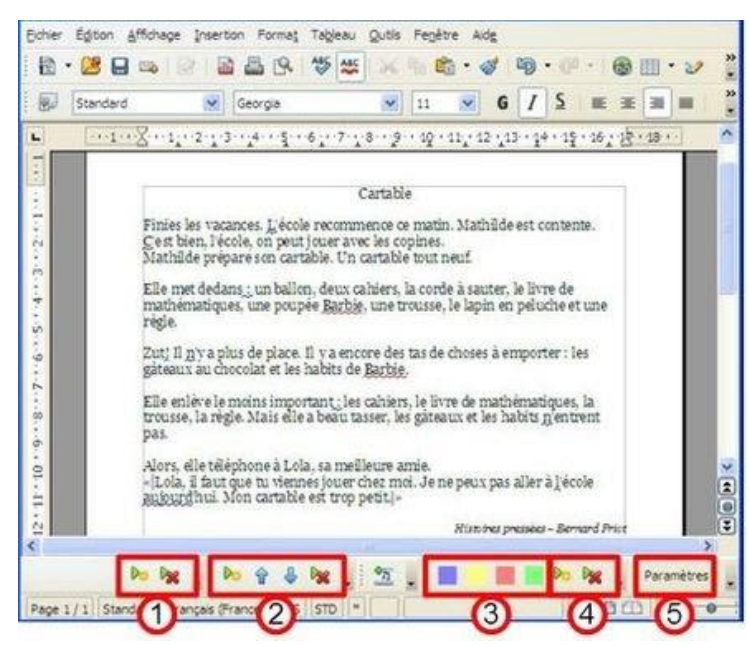

Voxoofox et PicoSvoxOOo Source : [VoxOoFox,](https://voxoofox.fr/) Licence GPL v3

### **Libre Office des écoles**

Libre Office des écoles est une interface de Libre Office qui permet d'offrir aux utilisateurs une prise en main simplifiée du traitement de texte. Elle remplace le profil existant de Libre Office. Une installation préalable de Libre Office est donc nécessaire. Elle intègre aussi les outils de la voix de synthèse PicoSvoxOOo afin de permettre la lecture de ce qui est écrit.

Libre Office des écoles propose quatre niveaux d'utilisation. Chaque niveau est spécifié visuellement par son icône en haut à gauche de l'interface, et une barre d'outils en bas permet d'en changer facilement. Plus on augmente dans les niveaux, plus les possibilités sont grandes.

Dans le niveau 1, toutes les commandes s'appliquent sans sélectionner l'objet sur lequel l'action va s'appliquer. Les icônes et fonctionnalités utilisées sont spécifiques à Libre Office des écoles.

Dans le niveau 2, toutes les commandes requièrent la sélection de l'objet sur lequel l'action va s'appliquer. Les icônes et fonctionnalités utilisées sont un panachage des spécificités liées à Libre Office des écoles et Libre Office classique.

Le niveau 3 se rapproche de Libre Office classique. Le niveau 4 est le Libre Office classique.

Un bouton paramétrage est aussi accessible (protégé par mot de passe), permettant d'intervenir sur les barres d'icônes des différents niveaux.

L'extension « LireCouleur » d'Arkaline est intégrée à Libre Office des écoles.

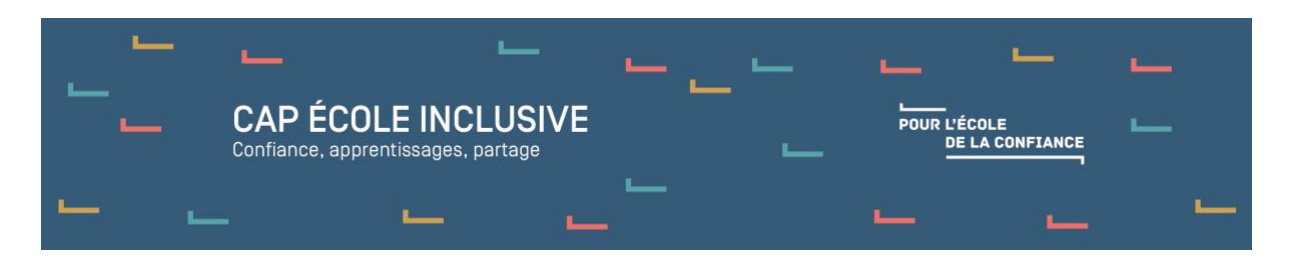

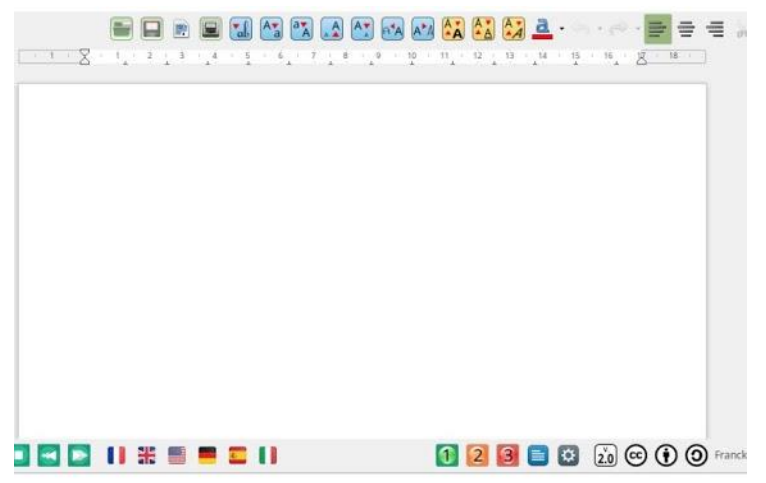

*Libre Office des écoles Source : [PrimTux,](https://primtux.fr/libreoffice-des-ecoles/) CC BY-SA 4.0*

#### **Le ruban Word ou le plug-in Libre Office (disponible à l'automne 2019) du Cartable fantastique**

Les extensions du [Cartable fantastique](http://www.cartablefantastique.fr/) qui s'intègrent aux logiciels de traitement de texte comportent des outils pour rendre les textes accessibles pour les dys. Le logiciel propose des fonctionnalités de synthèse vocale en français, anglais, espagnol, allemand et italien avec différents paramétrages de la voix.

La fonction « Écho » permet d'entendre les mots lors de la saisie du texte.

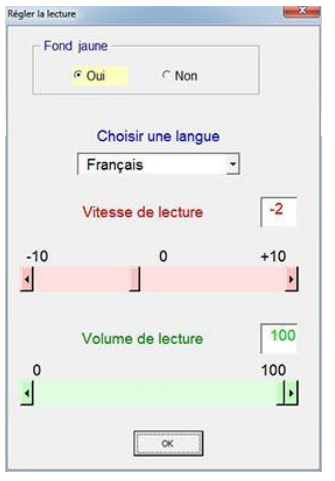

*Le ruban Word du Cartable fantastique © [Cartable fantastique](https://www.cartablefantastique.fr/outils-pour-compenser/le-ruban-word/)*

Ces solutions sont présentées sur la page « [Lire avec une voix de synthèse](https://sites.google.com/view/outils-numeriques-et-handicap/accueil/1-faciliter-la-lecture/voix-de-synth%C3%A8se) » du site Outils numériques et école inclusive (ASH91), ainsi que sur la page « [Outils numériques pour](https://edu1d.ac-toulouse.fr/politique-educative-31/numerique-difficultes-ta/category/ecriture/)  [élèves avec troubles des apprentissages \(dys\)](https://edu1d.ac-toulouse.fr/politique-educative-31/numerique-difficultes-ta/category/ecriture/) » (rectorat de Toulouse et Apedys Midi-Pyrénées).

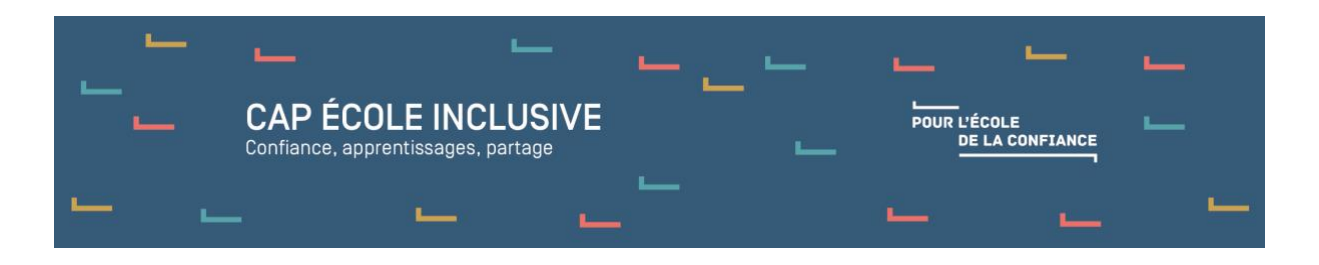

## **Les solutions permettant d'enregistrer ou de récupérer une lecture oralisée**

#### **Récupérer l'œuvre au format audio**

Il existe de nombreux sites permettant de télécharger des œuvres au format Mp3.

Exemple sur la page « L'outil [numérique au service de des besoins éducatifs particuliers](http://www.ash91.ac-versailles.fr/le-numerique-au-service-des-besoins-educatifs-particuliers/) », ASH 91 > Oraliser un texte > Utiliser des livres audio).

La FFDYS a réalisé un document à télécharger, « Des livres numériques pour les personnes [Dys](http://www.ffdys.com/wp-content/uploads/2018/08/Des-livres-nume%CC%81riques-DYS-V6.pdf) », qui permet de recenser les maisons d'éditions et des organismes de l'édition adaptée, mais aussi des bibliothèques ou des dispositifs en ligne qui produisent ou diffusent des livres numériques, dont certains en version audio.

#### **Enregistrer la version audio**

L'enseignant peut aussi s'enregistrer en utilisant le logiciel gratuit Audacity, ou avec une tablette, un smartphone…

Il peut être intéressant de faire lire ainsi certains albums pour cycle 2 par des élèves de cycle 3 dans le cadre d'un projet. Les albums de la bibliothèque peuvent ainsi rapidement disposer d'une version augmentée en audio. On peut même ajouter sur la quatrième de couverture un code QR permettant après flashage d'obtenir la version Mp3 – à condition d'avoir hébergé les formats audio sur un serveur.

Les fichiers audio peuvent être aussi rassemblés sur un CD ou sur un lecteur Mp3 si l'on n'est pas équipé d'ordinateurs ou de tablettes (par exemple pour le coin écoute, ou au CDI).